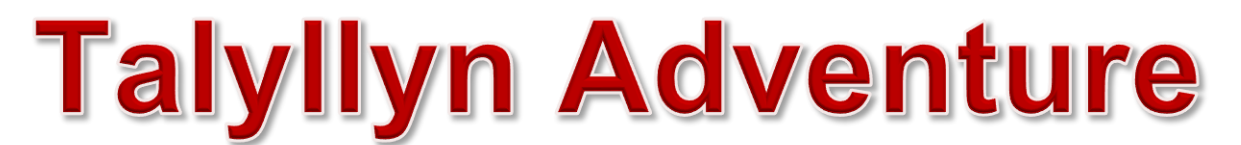

# <span id="page-0-0"></span>**The Talyllyn Railway – The World's First Preserved Railway**

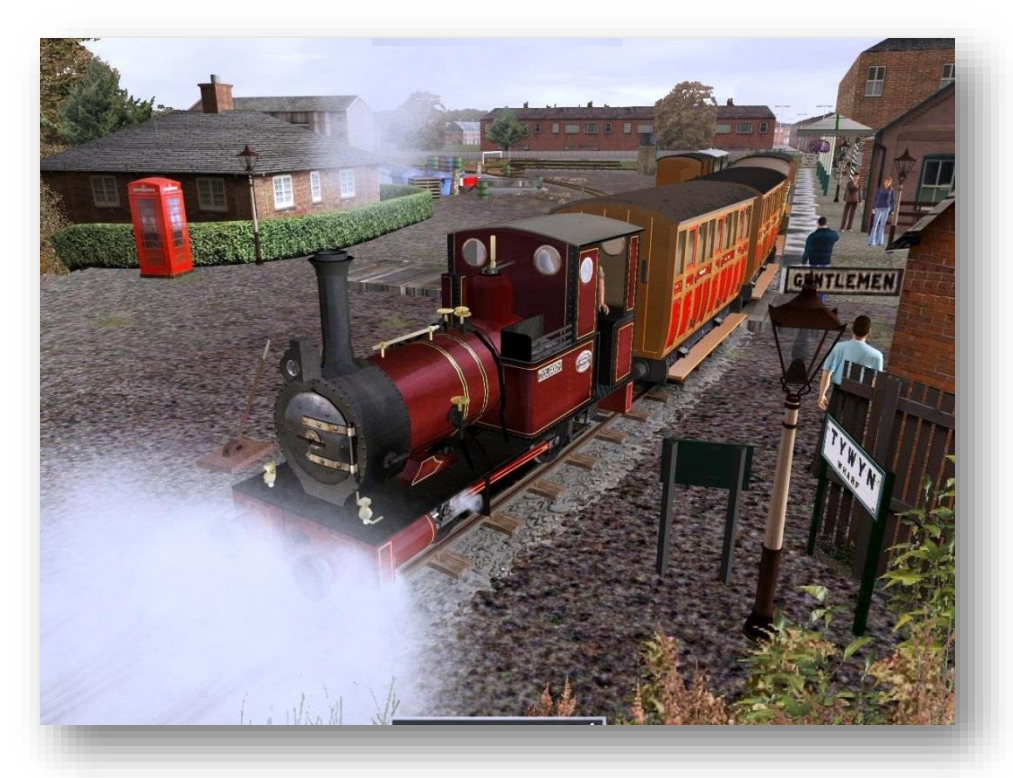

*A Freeware (Donation) Route for the TS2020 Train Simulator combined with Talyllyn Locomotives & Rolling Stock*

**Route Version 2.1a May 2020**

Author: Steve Pontin [\(support@sprailways.co.uk\)](mailto:(support@sprailways.co.uk)) **Copyright © 2020 SPRailways (Steve Pontin) – All Rights Reserved**

#### **Licence For Use**

This software package, route and models are for your personal use only, and may not, under any circumstances, be sold or re-distributed in any manner or form whatsoever. It must not be uploaded onto any website nor distributed via CD or alternate media without written permission of the author, Steve Pontin.

By installing this route and models, you are agreeing to these terms and conditions of use.

Some of the Talyllyn Assets used within this product are made available by kind permission of their authors, Kevin Martin & Richard Maxted.

#### **NOTE:**

- 1. The software supplied on this CD is provided "as is" and any expressed or implied warranties including, but not limited to, the implied warranties of merchantability and fitness for a particular purpose are disclaimed. In no event shall the TALYLLYN RAILWAY COMPANY OR ITS CONTRIBUTORS be liable for any direct, indirect, incidental, special, exemplary, or consequential damages (including, but not limited to, procurement of substitute goods or services; loss of use, data, or profits; or business interruption) however caused and on any theory of liability, whether in contract, strict liability, or tort (including negligence or otherwise) arising in any way out of the use of this software, even if advised of the possibility of such damage.
- 2. Please do NOT contact the Talyllyn Railway for any support, questions or issues arising from this add-on TS2020 Train Simulator route. They do not have any expertise in this matter and will be unable to give any help. For all questions and support for this Add-On route, please contact the author via email at [support@sprailways.co.uk](mailto:support@sprailways.co.uk) .
- 3. You will need a copy of the TS2020 Train Simulator program installed on a suitable PC in order to run this Add-On route.

# **Contents**

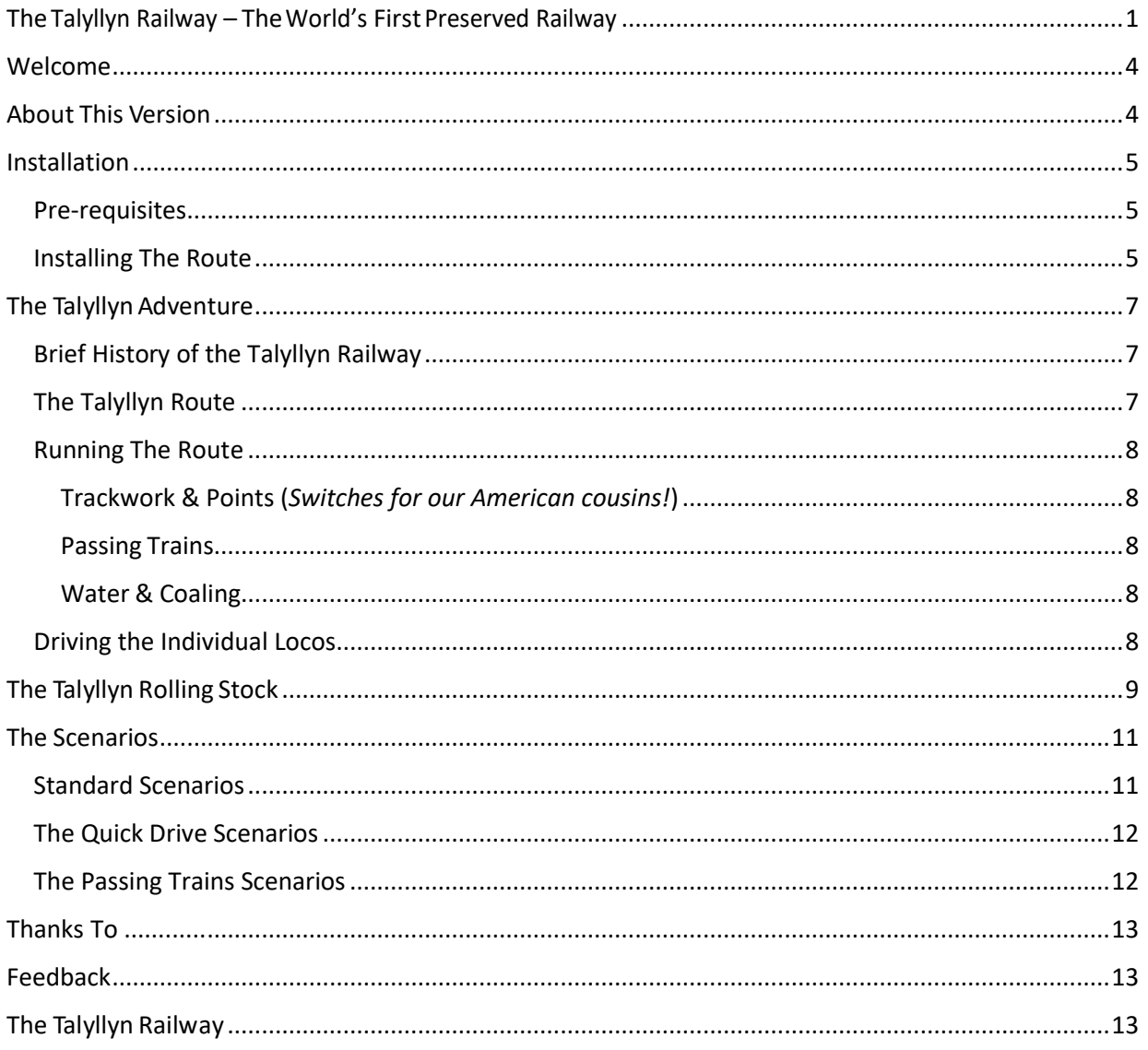

# <span id="page-3-0"></span>**Welcome**

Thanks for your interest in my new enhanced version of the Talyllyn Railway route for the TS2020 Train Simulator program.

Since releasing my first "RAILWORKS" version of the Talyllyn Railway route "*Talyllyn Adventure*", there have been numerous upgrades of the train simulator product, culminating in the current version TS2020.

This route has been built to the features & functionality of TS2018 but has been checked and validated as being suitable for use under TS2020.

I chose to model my favourite Welsh Narrow Gauge Railway, the Talyllyn, after seeing Kevin Martin's excellent MSTS locos of the Talyllyn Railway some years ago and produced my first version back in 2002 running on the Microsoft Train Simulator program (which is still going!!).

# <span id="page-3-1"></span>**About This Version**

This new version has been built on the back of the existing Talyllyn Adventure route that was originally built for the RailWorks version of Train Simulator 2015.

*This version was built under the TS2015 version but has been tested under the TS2020 version.*

*Where reference to TS2015 is made, you may assume that the TS2020 version (released Sept 2019) is compatible.*

The original Talyllyn Adventure route was built using:-

- Implementation of real world DEM data to form the terrain that gives a realistic look & feel to the Talyllyn mountains and valley.
- Custom built objects taken from the actual Talyllyn Railway route
- Over 90% photorealistic texturing from photographing actual Talyllyn objects.
- New Talyllyn locomotives and rolling stock built specifically for TS2018.
- A set of scenarios to let you explore the route in the TS2020 train simulator.

The main enhancements for the new "Talyllyn Adventure 2" package are:-

- New lighting features on many of the buildings
- Complete rebuilds and texturing of some station & shed buildings to take advantage of the new TS2015 shaders
- Working Level Crossing gates at Pendre
- New locomotives #8 Merseysider diesel & #4 Edward Thomas & Peter Sam steam locos
- New carriages the Glyn Valley Tramway #14 & 15 (with and without passengers)
- Rain effects on Merseysider & Edward Thomas glass windows
- New scenarios including QuickDrive & Passing Loop trains (all thanks to Richard Maxted)

I hope that you find these and the other features enhance your enjoyment of running trains along this most famous of Welsh Narrow Railways - "**One of the Great Little Trains of Wales**"

# <span id="page-4-0"></span>**Installation**

### <span id="page-4-1"></span>*Pre-requisites*

The Talyllyn Adventure route does require you to have certain TS2020 routes installed for the route to successfully run.

Depending on the time you purchased Train Sim, you may need to obtain a copy of another Down-Load package in order to make the Talyllyn display properly.

Recent version of the Train Sim product have not included these assets which I used in the development of the Route.

Unfortunately, for the moment, the only option available is to purchase from the STEAM store, the Great Western Line – Paddington to Oxford route as I am told this route adds the missing assets. You can follow this link to view and purchase a copy if you need to. *[STEAM ADD-ON FOR TR](https://store.steampowered.com/app/208301/Train_Simulator_Great_Western_Main_Line_Route_AddOn/)*

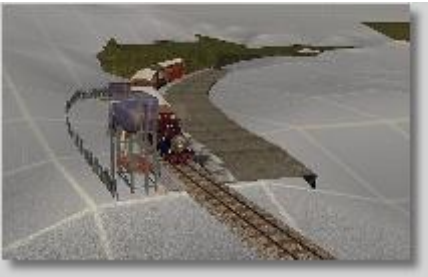

*Figure 1: Missing Default Assets*

All other required third-party and custom-built objects are installed as part of the Talyllyn route.

If you have any doubt, please DO NOT install this route but contact the author for further advice or ensure that you have copies of the modified files for subsequent re-use.

## <span id="page-4-2"></span>*Installing The Route*

Whether you have obtained the Download or CD version, the installation is very similar and by means of a self-install file.

#### **DOWNLOAD VERSION:**

Unzip the downloaded file to a suitable location (e.g. Your Download folder or desktop, etc) Locate the **TR\_DL.exe** file and double click to start the installation.

#### **CD VERSION:**

To install the route, insert the CD into your drive and use the auto-run CD menu. Alternately, double-click on the file *TR\_DL.exe*, which is in the root directory of the CD.

The route files will be installed to your standard TS2020 folders after the Self Installer has checked your Registry entry for the correct folder location as installed on your machine.

You can amend the path if you find it to be incorrect or wish to install this route to a temporary set of folders by following the Instructions within the Installer.

After installation has finished, you should now have a new route in the Routes folder and the Talyllyn Railway Route will show up when you launch TS2020.

#### **Installation Walk Through**

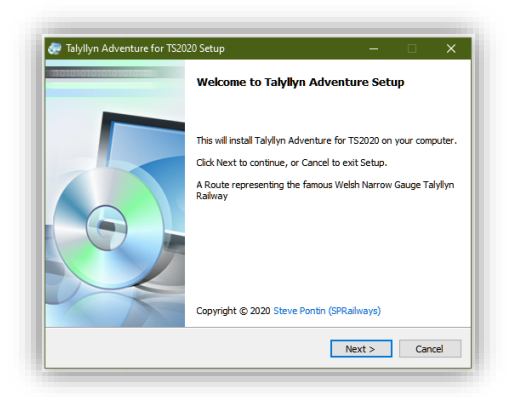

#### *Figure 2: Start Installation Figure 3: Accept License*

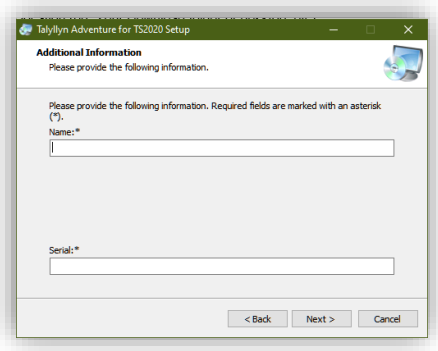

#### *Figure 4: Name & Serial Number Figure 5: Confirm Install Folder*

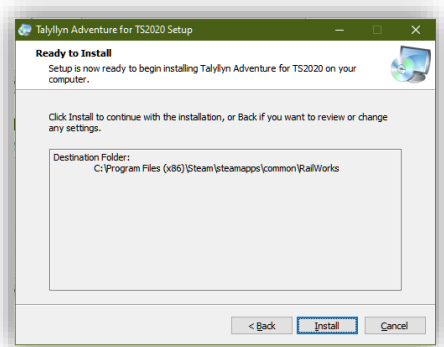

*Figure 6: Confirm Install Figure 7: Copying Files*

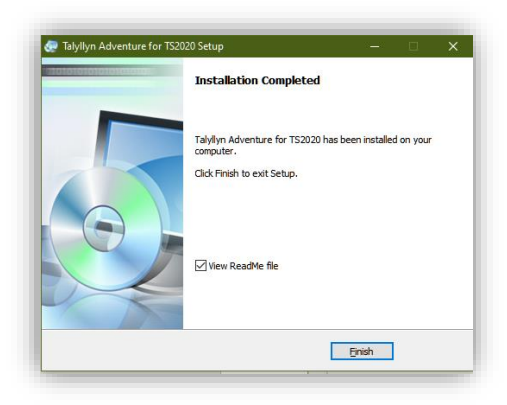

*Figure 8: Install Complete*

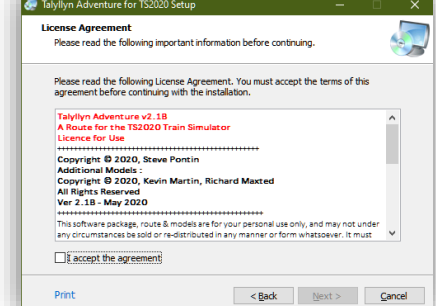

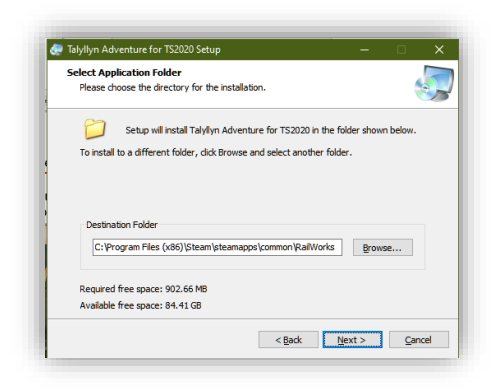

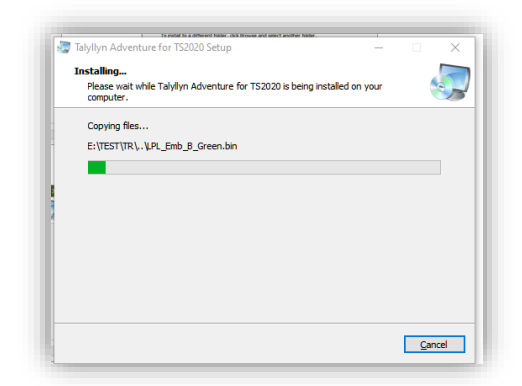

# <span id="page-6-0"></span>**The Talyllyn Adventure**

## <span id="page-6-1"></span>*Brief History of the Talyllyn Railway*

The route is modelled upon the actual route of the Talyllyn Railway at Tywyn, North Wales.

"The World's First Volunteer Preserved Railway – 1951"

Founded in 1865 when it carried slate from the nearby quarry at Bryn Eglwys, the Talyllyn Railway worked continuously from that time until 1951 when the Preservation Society took it over on the death of the owner, Sir Haydn Jones.

The railway was in a precarious state by then with only one locomotive in steam (Dolgoch) and the five original coaches, the track disappearing under mounting vegetation and a "make do and mend" attitude from the few permanent staff employed by the railway.

The Preservation Society struggled to maintain a summer service with the decrepit 90 year old locomotive while starting to slowly relay the line in that first year. Dolgoch earned her reputation of "The Old Lady" during this period before two younger locomotives from the nearby defunct Corris Railway could be purchased and made fit to run on the Talyllyn.

The Railway now has 6 working steam locomotives.

*No 1 – Talyllyn No 2 – Dolgoch No 3 – Sir Haydn No 4 - Edward Thomas*

*No 6 – Douglas (currently in the guise of Duncan – from the Thomas The Tank Engine stories)*

*No 7 – Tom Rolt*

No's 1 & 2 are the original 1865 engines albeit much restored and rebuilt after 1955.

All passenger trains are steam hauled along the 7.5 miles of the North Wales countryside.

## <span id="page-6-2"></span>*The Talyllyn Route*

The route faithfully (or as close as I could get!) models the Talyllyn Railway route that runs from Tywyn on the mid-Wales coast up the Dysynni valley to the Nant Gwernol ravine. *(See the Talyllyn Railway's Interactive map at <http://www.talyllyn.co.uk/map#explore> )*

Accurate track gradients have been used throughout the route and a diagram of the actual gradient profile can be viewed in the Manuals folder within TS2020.

Note there are very few coloured light signals on the Talyllyn. Those that are there are mainly located at Tywyn (Wharf) & Abergynolwyn. The passing loops are controlled by line tokens and blockmen.

You will notice some artistic license in the track layout, especially at Wharf and Pendre – some limits in TS2020 for point radii etc. mean that I cannot faithfully reproduce the real layout.

Textures are in place to allow full seasonal working along with night-time operations!

## <span id="page-7-0"></span>*Running The Route*

#### <span id="page-7-1"></span>**Trackwork & Points (***Switches for our American cousins!***)**

All the points on this route are manually operated allowing you maximum flexibility when using the Free Roam Route option. When running scenarios, in most cases the correct track path will be set for you by the scenario.

### <span id="page-7-2"></span>**Passing Trains**

This is one area that has been very recently been made possible, thanks to the work of Richard Maxted, in developing a "Block Signalling Management System" using the basic signalling rules that apply in Train Simulator 2020.

There are some scenarios within the route that have been updated to illustrate this feature that make the route much more interesting to run.

This is something that defeated me in the past so I am indebted to Richard for building these and allowing me to include them in this release.

### <span id="page-7-3"></span>**Water & Coaling**

The Talyllyn locos require watering during the trips up the line so I recommend that you make use of the watering facilities at Dolgoch, the main stop over station on the way up the line, to replenish the tanks. Both the old and new water tanks are operational at the station.

The Talyllyn locos each have unique watering points – the saddle tanks locos are in the centre of the tanks over the boilers, Dolgoch's water point is at the rear of the cab, Douglas (Duncan)'s water point is between the main driving wheel frames and Tom Rolt has obvious side tanks with entry point near the front. The TS2020 access settings have been deliberately set wide as an aid.

*(Use the 'T' key when aligned with the water column hose with your locos water tank)*

There are watering facilities at Wharf station and at Pendre, outside the main loco shed. The Pendre column can be accessed from either the main running line or the loco shed line.

The only coaling point available is at Wharf Station.

## <span id="page-7-4"></span>*Driving the Individual Locos*

Most of the locos are simple to drive just making use of the normal Regulator (keys A & D), the Cut-Off (keys W & S) and the Brakes (keys [ & ]).

Most of the steam locos now incorporate a handbrake and is set ON by Default. Remove the handbrake by using the Consist Information display.

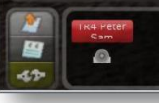

The Handbrake on the steam locos can also be applied gradually using the default **[** & **]** keys.

Some of the models have some additional features that need to be considered:-

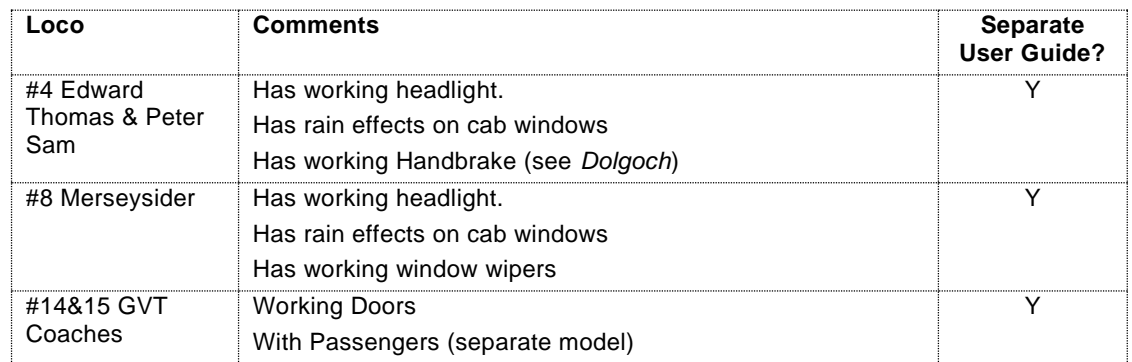

Individual user guides can be found in the Manuals folder of the RAILWORKS installation on your PC.

# <span id="page-8-0"></span>**The Talyllyn Rolling Stock**

I have included a set of Talyllyn rolling stock and these have been produced by myself, Kevin Martin or Richard Maxted. I am indebted to them to allow me to package and include the models as part of this route.

Most of the coaches have working doors (*operated by pressing "T" whilst in stations & and driving in Intermediate or Advanced mode*).

Coaches identified as Guards-Vans also have interior cameras, viewed by pressing key "5" when driving the train.

Details of the rolling stock are as follows:-

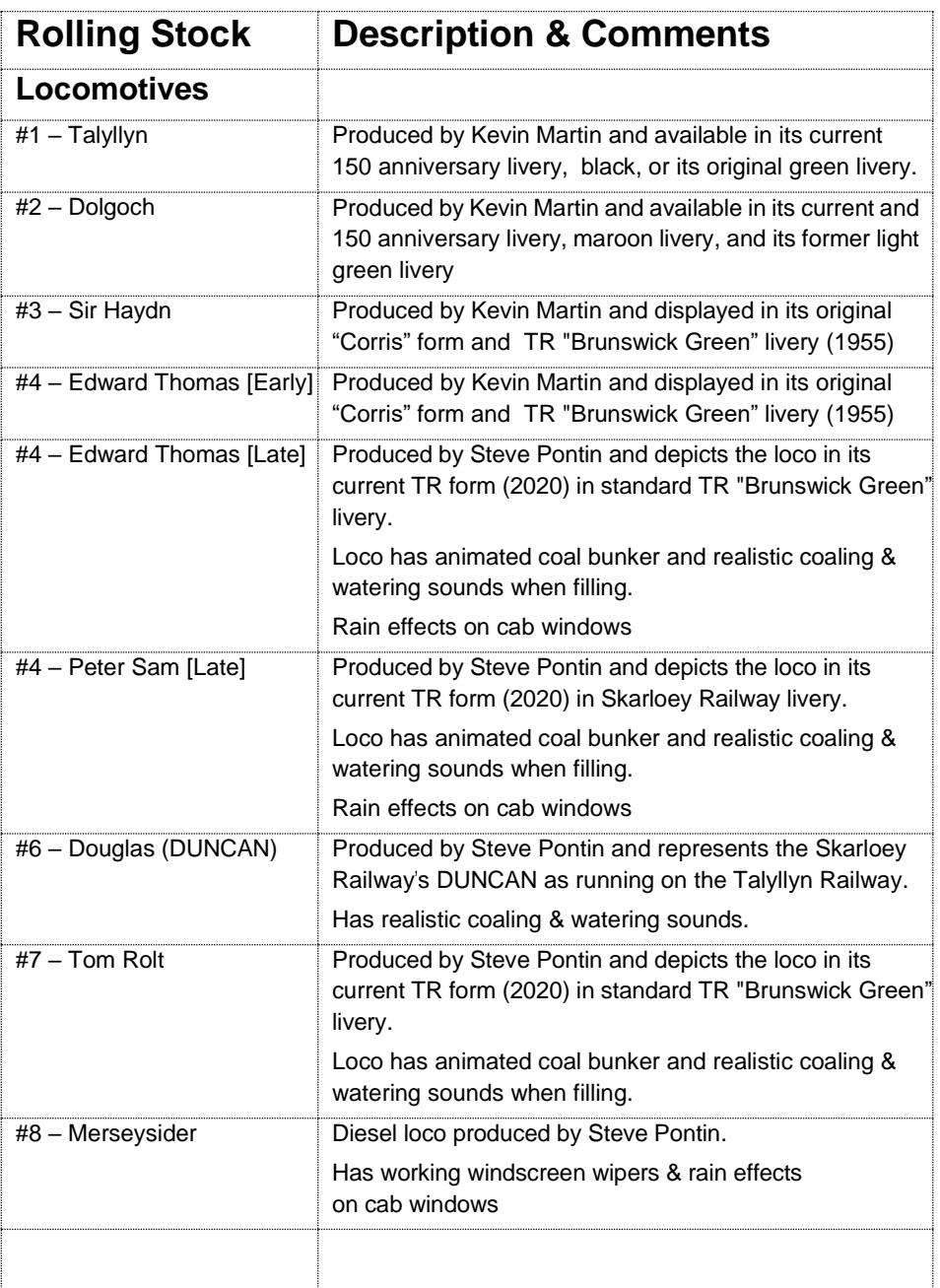

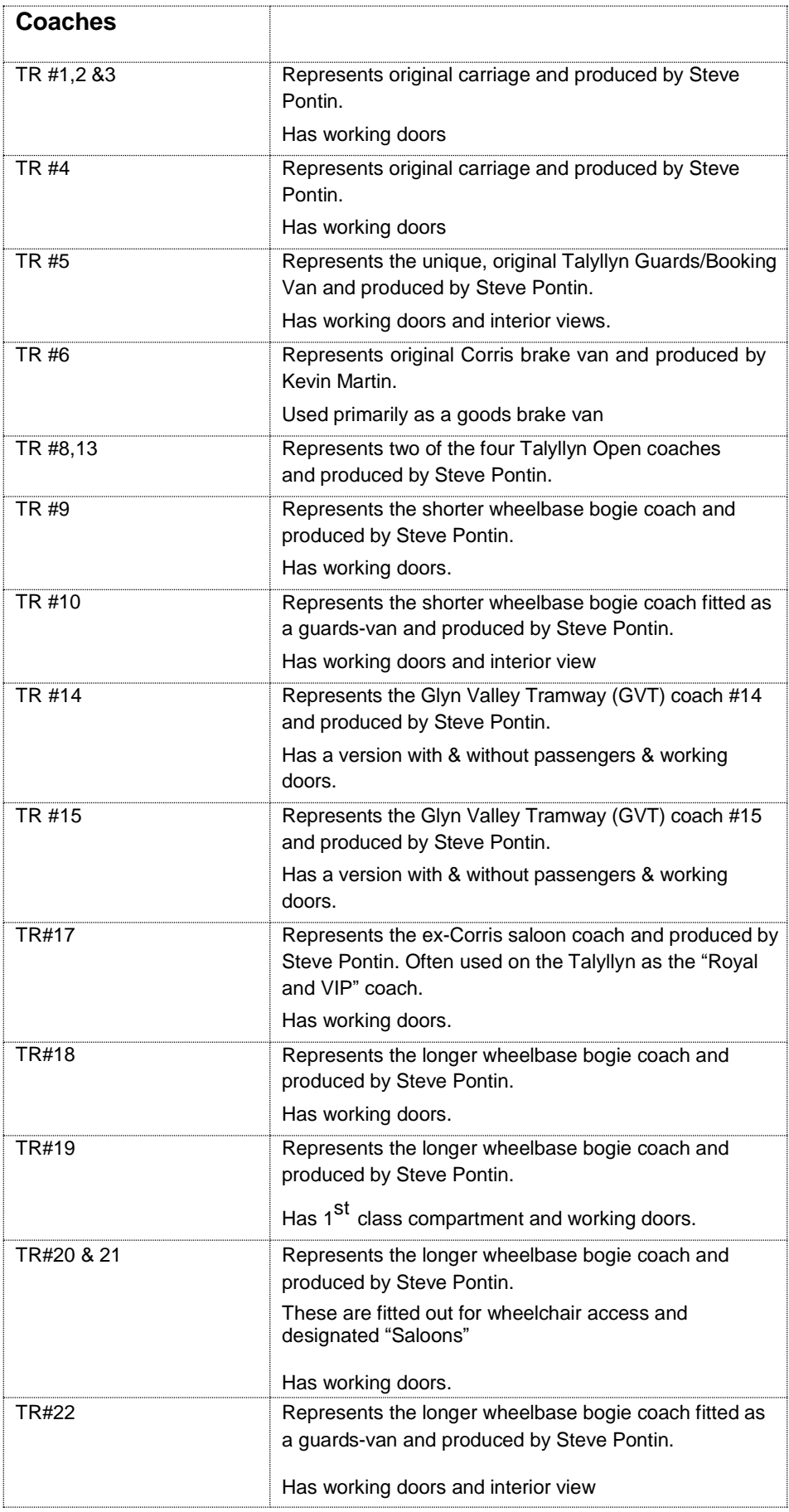

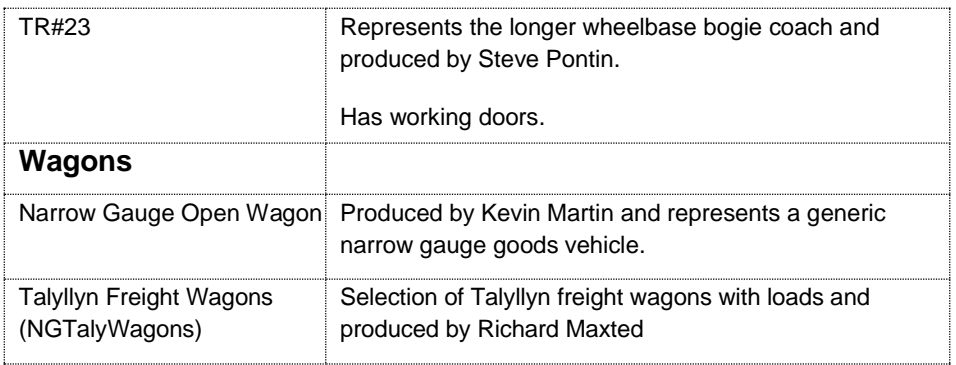

# <span id="page-10-0"></span>**The Scenarios**

## <span id="page-10-1"></span>*Standard Scenarios*

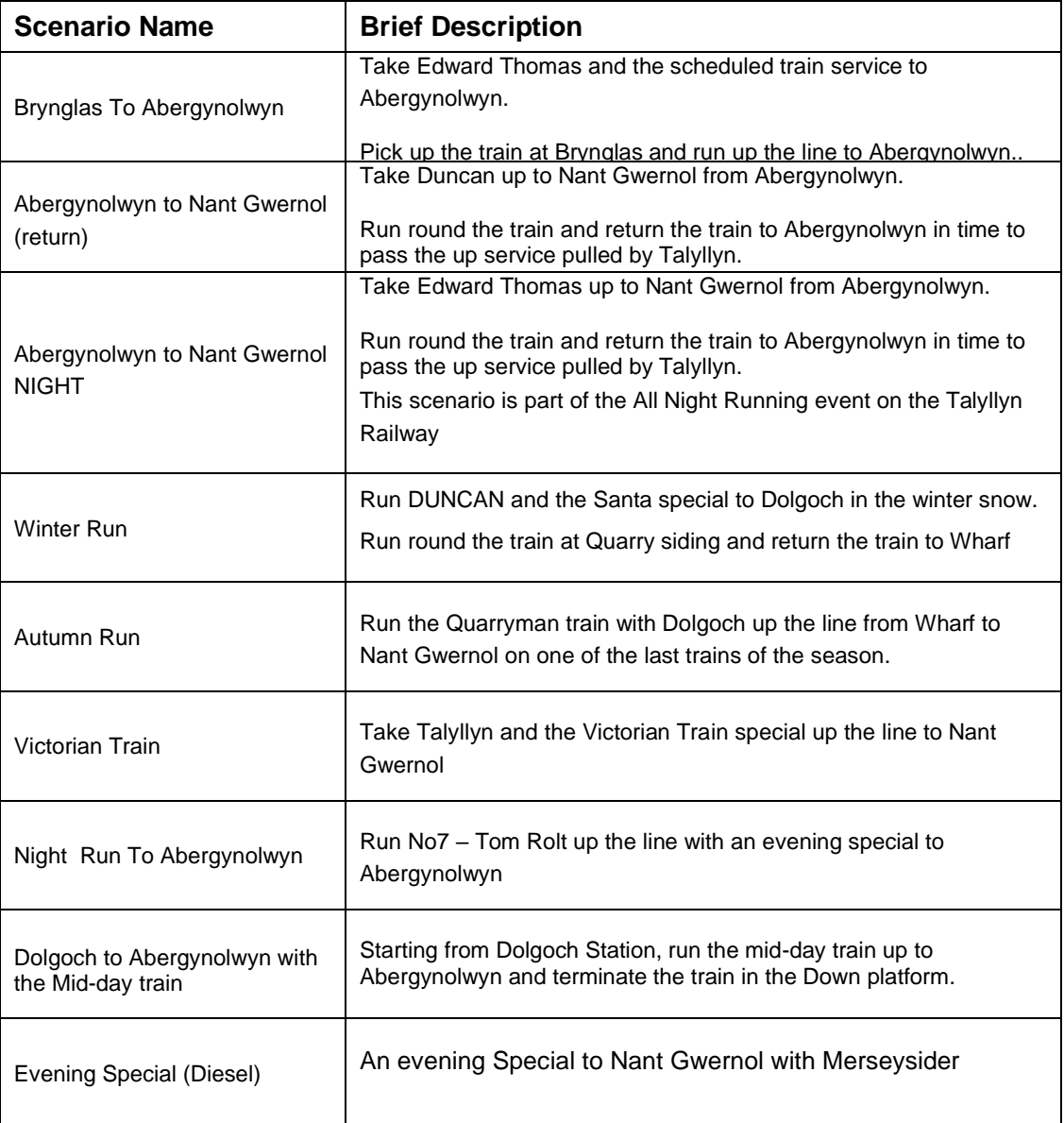

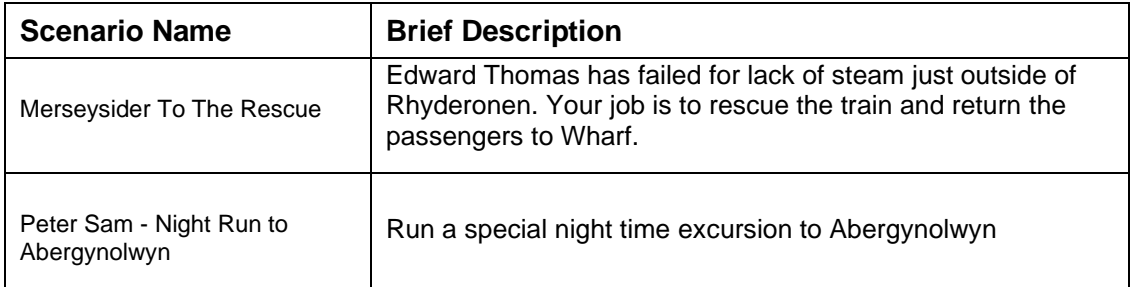

## <span id="page-11-0"></span>*The Quick Drive Scenarios*

The Quick Drive (QD) scenarios have been produced for this version of Talyllyn Adventure by Richard Maxted. I'm grateful to him for taking on this task and allowing me to include them in this release.

The Quick Drives are a mixture of Passenger & Freight consists, using steam & diesel locos to various parts of the route.

## <span id="page-11-1"></span>*The Passing Trains Scenarios*

There are also a set of scenarios that illustrate the new "passing loop – Block Signalling system" that Richard Maxted has developed.

These are illustrated nicely in a set of 5 scenarios, four of which form a complete storyboard - *The Wedding Party*!

The fifth is a simple scenario that allows you to watch the two AI trains pass at Brynglas.

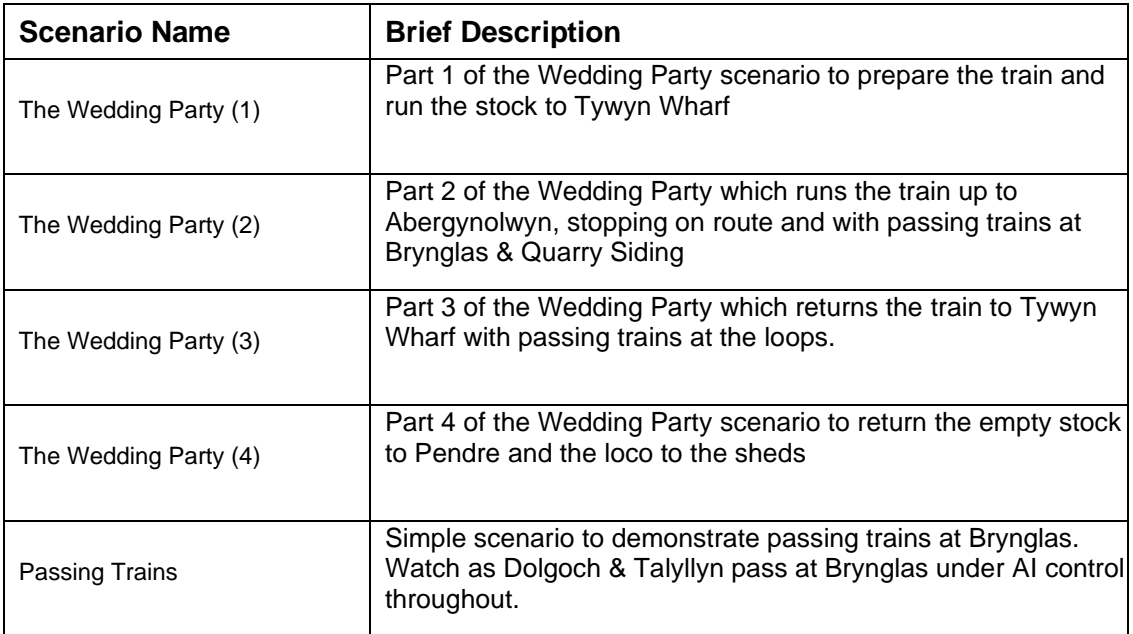

My thanks to Richard for these as they are a great improvement to the Talyllyn and to Single Line Passing Loop scenarios in general.

# <span id="page-12-0"></span>**Thanks To ............**

I have to thank Kevin Martin for his help and encouragement in all aspects of the construction of this route and of course for his model locos in the first place.

Also, a big thank you to Richard Maxted, who has taken a great interest in this Talyllyn route and produced a number enhancements in terms of assets, sounds, physics & Quick Drive and Single Line Passing Loop activities which would have been well beyond me!!

Also, I freely acknowledge the copyrights of the other Railworks & Train Sim asset contributors, whose examples I have used in this route, and thank them for their originality and their permission to use their models in this route.

Thanks are also due to the Talyllyn Railway and staff for their help in allowing me access to the line for photography and supply of additional information and photographs that I couldn't gather on my visit.

# <span id="page-12-1"></span>**Feedback**

Please let me know what you think – "good and bad" and keep me informed of any problems or suggestions for additions to this route by emailing me a[t support@sprailways.co.uk](mailto:support@sprailways.co.uk)

# <span id="page-12-2"></span>**The Talyllyn Railway**

Please visit the Talyllyn Railway website at: [www.talyllyn.co.uk](http://www.talyllyn.co.uk/) for more information on the railway in general.

If you have liked what you've seen here, why not visit the real thing?

You'll enjoy a wonderful day out and a warm, friendly welcome by all the railway staff members and we are always looking for more members and volunteers to help run the railway.

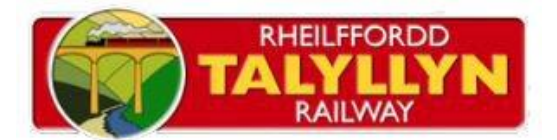